第6次碧南市総合計画をPDFファイルにて内容を確認する場合には、以下の設定方法 にてご覧になってください。(※)この設定が、完成版、概要版ともに一番見やすいです。

【設定方法】

メニュー「表示」→「ページ表示」→①「見開きページでスクロール」 →②「見開きページ表示で表紙を表示」 の①、②にチェックを入れてください。

以上で設定が完了となります。

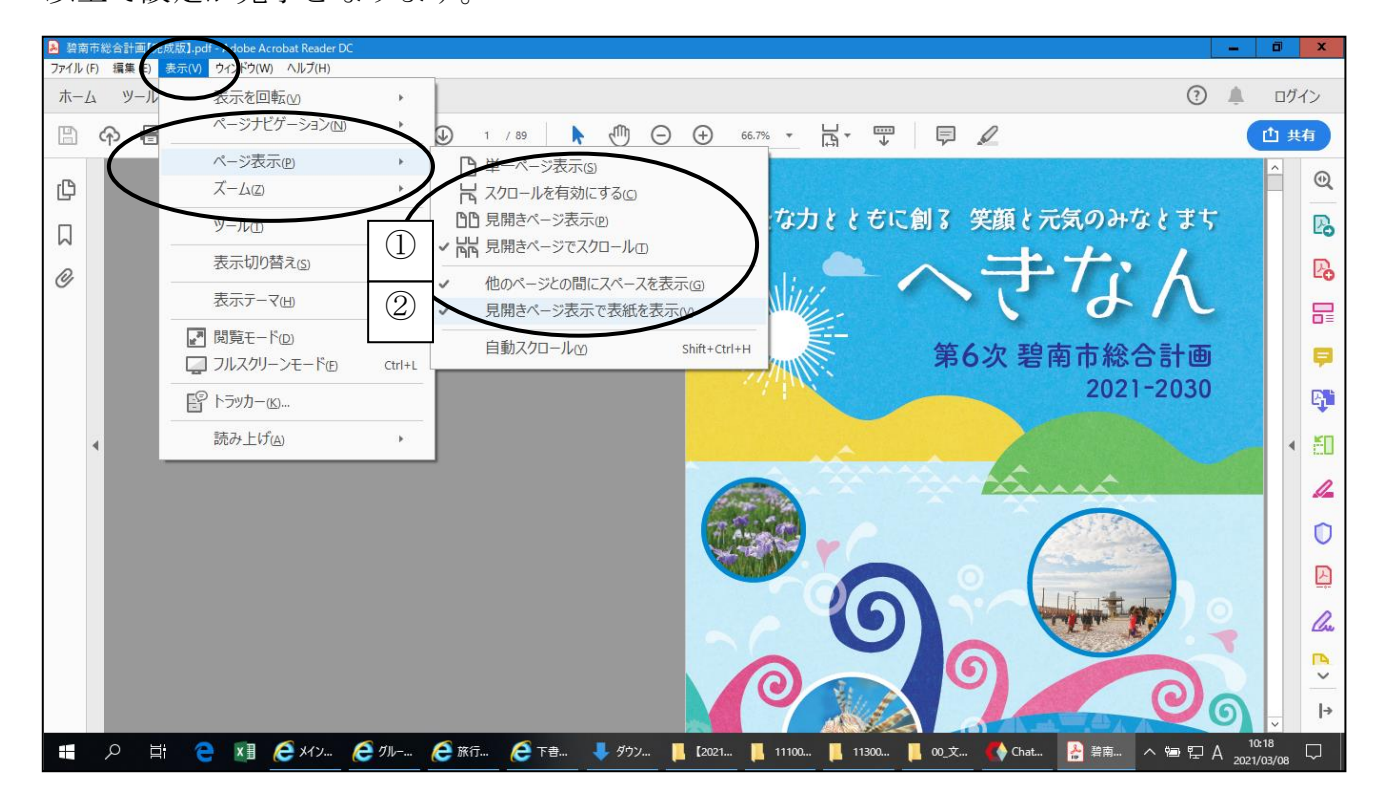